# **E-PIC Kullanıcı Kılavuzu**

**Elsevier – Müşteriler İçin Ürün İstatistikleri**

**[e-pic.elsevier.com](https://e-pic.elsevier.com)**

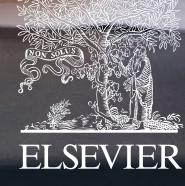

**ARAMA ARAÇLARINI YÖNETİN**

## GİRİŞ

### **COUNTER (COP5) RAPORLARI**

COUNTER COP5 raporları, AdminTool'dan E-PIC'e taşınmış olup, COUNTER COP4 raporları 2 Nisan 2022'de kullanımdan kaldırılmıştır.

### E-PIC NELER SUNUYOR?

COUNTER raporlarının ötesinde E-PIC, kurumunuzun Elsevier'in genişleyen araştırma içeriği ve çözümleriyle ilişkisine dair ücretsiz ve benzersiz bir bakış açısı sunar.

Başarılı bir araştırma stratejisinde kaliteli içeriğe ve araçlara önem veren kütüphaneciler, araştırma liderleri ve profesyoneller içindir. E-PIC, müşterilerimizin araştırma sonuçlarını değerlendirirken ve geliştirirken önemli kararlar almalarını desteklemek için tasarlanmıştır. Elsevier'in müşteri değeri ve şeffaflığa sürekli odaklanmasının bir sonucudur.

Araçların ve içeriğin kullanımını anlama, koleksiyonunuzdaki boşlukları keşfetme, sağladığınız çözümlerin kullanıcılarınız tarafından benimsenmesini teşvik etmek için bilgi edinme ve kurumunuzun trendlerini keşfetme amaçlarına hizmet eder.

### **ADMIN TOOL**

AdminTool hesap yönetimi uygulaması olarak kalmaya devam edecektir ve kullanıcı ayrıcalıklarını yönetmenize ve Elsevier ürünlerine erişmenize olanak sağlayacaktır. **Admin Tool Giriş Sayfası [\( elsevier.com\)](https://admintool.elsevier.com/admintool/userAuthentication.url)**

## ÖZELLİKLER

## TABLO VE GRAFİKLER

Grafik ve tablo görünümü arasında geçiş yapmak mümkündür.

### DIŞA AKTARMA

"Dışa Aktar" özelliğiyle, raporlarınızda ve sunumlarınızda kullanmak üzere tercih ettiğiniz formattaki verileri sağlayabilirsiniz.

## GİRİŞ YAPMAK

E-PIC'e, yönetici yetkilendirmesi yapılmış kullanıcılar Elsevier kullanıcı email ve şifresiyle giriş yapabilirler. E-PIC erişim yetkisi için Türkiye ekibinden kişilere veya E-PIC destek sayfasındaki email form aracılığıyla teknik ekibe başvuruda bulunabilirsiniz. Başvuru öncesinde kurum IP ağı içerisindeyken ScienceDirect üzerinde kurumsal email adresinizle bir kullanıcı profili oluşturmanız gerekir. Bir yönetici olarak, kuruluşunuzdaki diğer kişilere de Admin Tool aracılığıyla E-PIC erişimi verebilirsiniz. [e-pic.elsevier.](https://e-pic.elsevier.com/)com

## YARDIM MI GEREKİ[YOR?](service.elsevier.com/app/contact/supporthub/E-PIC)

E-PIC'teki herhangi bir soru işaretini bulun ve yardım almak için tıklayın. Ayrıca müşteri hizmetleri ile iletişime geçebilirsiniz. **service.elsevier.com/app/contact/supporthub/E-PIC**

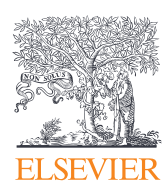

## İÇİNDEKİLER

### KULLANIM RAPORLARI (Manage Research Tools)

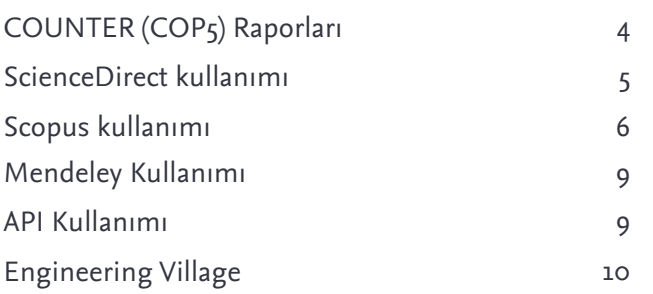

### KURUMSAL ÇIKTILARINIZA FARKLI AÇILARDAN BAKIN (Staying ahead) [13](#page-12-0)

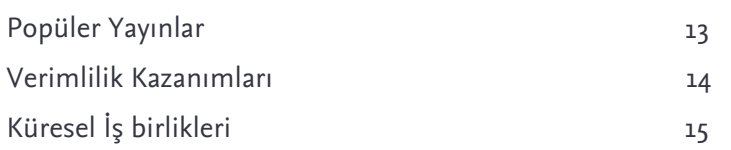

#### ARAŞTIRMACILARINIZA GÜÇ VERİN (Empower my researchers) **[16](#page-15-0)**

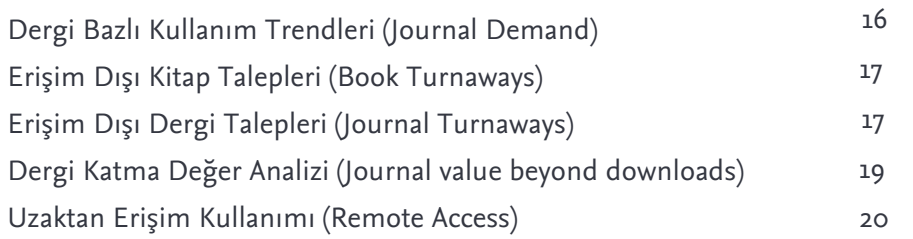

## [İLETİŞİM](#page-20-0) **[21](#page-20-0)**

### Müşteri Danışmanına Erişin

[21](#page-20-0)

**[4](#page-3-0)**

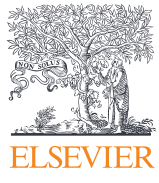

## <span id="page-3-0"></span>**COUNTER (COP5) Raporları**

### Genel Bakış

COUNTER Uygulama Kuralları, Sürüm 5 standartlarına göre kullanım raporlaması. Tamamlayıcı raporlar, COUNTER uzantılarını kullanan özel rap[orlardır. SSS- elsevier.com/librarians/usage-reports/](https://www.elsevier.com/librarians/usage-reports/cop5-faqs)cop5-faqs

**Veri güncelleme süresi:** Aylık COUNTER uyumluluğu: Evet

## Hedef Kitle

- Kütüphaneciler
- Araştırma liderleri
- Kurumsal müşteriler

## Önemi

Bu, kurumunuzun Elsevier'den alınan verileri karşılaştırmasına ve abone olduğunuz bu elektronik kaynakların değerini anlamasına ve göstermesine olanak tanır.

## Nasıl kullanır

COUNTER (COP5) Raporları Bileşeni, kullanım raporlarını COUNTER Uygulama İlkeleri, Sürüm 5 standartlarına göre sunar. COUNTER Sürüm 5, bayrağı kütüphanecilere nasıl devredecek.

Uygulama Kuralları, yayıncıların ve satıcıların tutarlı ve güvenilir kullanım verileri üretmesini sağlar.

Ek raporlar hakkında daha fazla bilgi için lütfen bkz. **www.elsevier.com/librarians/usage-reports**

### [KULLANIM RAPORLARI - KÜTÜPHANECİLER](https://www.elsevier.com/librarians/usage-reports) **| ELSEVIER**

### Başlık raporları

- TR Başlık Ana Raporu
- TR\_J1 Dergi Kullanımı (Altın Yol Açık Erişim Hariç)
- TR\_J2 Erişim Olmayan Dergi İçerik Talepleri (Denial/ Turnaway)
- TR\_J3 Erişim Türüne Göre Dergi Kullanımı
- TR\_J4 Yayın Yılı Bazlı (YOP) Dergi Kullanımı (Altın Yol Açık Erişim Hariç)
- TR\_ B1 Kitap Kullanımı (Altın Yol Açık Erişim Hariç)
- TR\_ B2– Erişim Olmayan Kitap İçerik Talepleri (Denial/ Turnaway)
- TR\_ B3 Erişim Türüne Göre Kitap Kullanımı

### **Platform raporları**

- PR Platform Ana Raporu
- PR\_P1 Platform Kullanımı

### **Veritabanı raporu**

- DR Veritabanı Ana Raporu
- DR\_D1 Veritabanı Arama ve Öğe Kullanımı

### **Yenlikler**

- COUNTER Sürüm 5, bayrağı kütüphanecilere nasıl devredecek **[www.elsevier.com/connect/library-connect/how](https://www.elsevier.com/connect/library-connect/how-counters-fifth-will-pass-the-baton-to-librarians)[counters-fifth-will-pass-the-baton-to-librarians](https://www.elsevier.com/connect/library-connect/how-counters-fifth-will-pass-the-baton-to-librarians)**
- COUNTER (COP5) Raporları Sık Sorulan Sorular **[www.elsevier.com/librarians/usage-reports/](https://www.elsevier.com/librarians/usage-reports/cop5-faqs) cop5-[faqs](https://www.elsevier.com/librarians/usage-reports/cop5-faqs)**

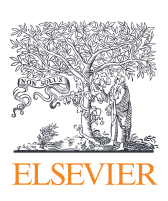

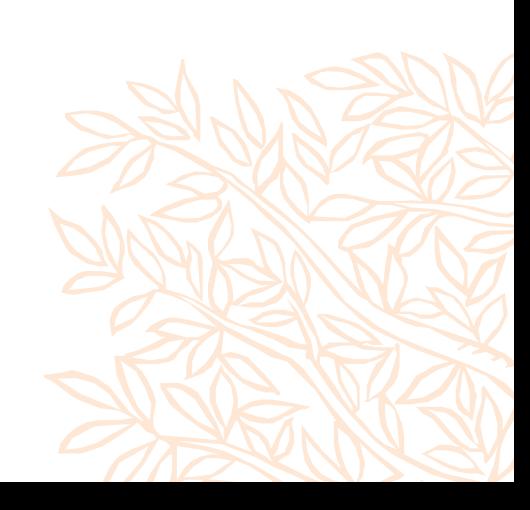

## <span id="page-4-0"></span>**ScienceDirect kullanımı**

## Genel Bakış

Bu bileşen, dergi koleksiyonu geliştirme ve ScienceDirect lisanslarının yenilenmesi hakkında karar veren kütüphaneciler içindir. ScienceDirect ve ilgili platformlardaki kullanım eğilimlerini gösterir. Kurumunuzdaki içerik kullanımını kaynağa, yayına ve erişim türüne göre keşfedin. Dergiler, Kitaplar ve API uzantıları içindir. COUNTER uyumlu kullanım bilgileri her ayın ilk iki haftası içerisinde güncellenmektedir.

**Veri güncelleme süresi:** Aylık **COUNTER Uyumluluğu:** Evet

## Önemi

ScienceDirect ve ilgili platformlardaki kullanım eğilimlerini gösterir. Bu bilgiyi ScienceDirect'in değerini anlamak ve kurumunuza sunmak için kullanın.

## Nasıl kullanır

### **KULLANILAN METRIKLER**

ScienceDirect'in kendi sayfası ve diğer sayfalar üzerinde (Mendeley gibi) gerçekleşen kullanımı (Distributed Usage Logging-DUL) gösterir. Bu, yayıncıların içerikleriyle ilgili olarak kendi siteleri dışındaki sitelerde gerçekleşen geleneksel kullanım etkinliğini tespit etmelerine olanak tanır, böylece kullanımın nerede gerçekleştiğinden bağımsız olarak "toplam kullanım" raporları sağlayabilirler.

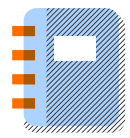

### **Dergiler**

Aşağıdaki erişim yöntemleri aracılığıyla, aşağıdaki makale türlerinin COUNTER uyumlu indirmelerinin toplam sayısı.

- Item Request: Bir kullanıcı isteği, eylemi veya araması sonucunda kullanıcılar tarafından talep edilen öğelerin sayısı. Kullanıcı istekleri, bu etkinliğin kaydedilebildiği ve tarayıcı yerine sunucu tarafından kontrol edilebildiği öğelerin görüntülenmesini, indirilmesini, e-postayla gönderilmesini ve yazdırılmasını içerir.
- Investigations: Bir içerik öğesine veya bir içerik öğesiyle ilgili bilgiye erişim sayısı. Bu işlemlere çift tıklama filtresi uygulanır. Örnek olarak; tam metin talepleri, geri dönüşler (turnaways), özet (abstrakt) kullanım ve makale veya kitap bölümün parçası olan multimedya dosyalarının kullanımıdır.
- By access controlled: Kurumsal anlaşma kapsamındaki içeriğin kullanımı.
- By access gold open access: Bir dergide yayımlanmak üzere kabul edilmiş, hakem denetiminden geçmiş, Altın Yol Açık Erişim ile ücretsiz erişim hakkı sunulan içeriğin kullanımı.

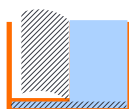

#### **Kitaplar**

Tüm kitapların kullanımı ScienceDirect.com üzerinden gerçekleşir. Toplam kullanım (varsayılan), aşağıdaki içerik türlerine ayrılabilir:

- Book series: belirli konu başlıkları kapsamında süreli olarak yayınlanan kitap dizisi
- Reference works (ansiklopedi vs): yeni bir alanda hızlı bir şekilde temel bilgi edinmek isteyen herkes için kaynak.
- Handbooks: bir konu hakkındaki olguların toplanması veya belirli görevlerin yerine getirilebilmesi için işlemlerin, yöntemlerin anlatıldığı kitaplar
- E-Books (monograf): bilimsel alanlarda özel bir konu ve sorun üzerine yazılmış, kendi başına bir bütün oluşturan kitaplar.

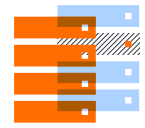

### **APIs**

Metin madenciliği hakkında daha fazla bilgi için sonraki sayfaya bakın. Metin ve Veri Madenciliği, access\_method TDM altındaki COUNTER Başlık Ana raporuna (TR) yansıtılır.

- Kütüphaneciler
- Araştırma liderleri
- Kurumsal müşteriler

## <span id="page-5-0"></span>**Scopus kullanımı**

## Genel Bakış

Scopus kullanım bileşeni, kurumlarındaki kullanıcıların Scopus'u nasıl kullandığını anlamak isteyen yöneticiler ve kütüphaneciler içindir. Örneğin, hakemli literatürü bulmak, kendi alanlarında neler olup bittiğini anlamak, yayınlama kararlarını bilgilendirmek için. Son 5 yıldaki Scopus kullanımına ilişkin trendlere genel bakış, taramaların genel kullanımını, literatür keşif faaliyetlerini ve bilgi ölçümleri kullanım faaliyetini gösterir.

**Veri güncelleme süresi:** Aylık **COUNTER Uyumluluğu:** Mevcut değil

## Önemi

Kullanıcılarınızın Scopus platformuyla nasıl etkileşime girdiğini anlayın. Bu bilgi, kütüphanecilerinizi hangi alanların daha fazla eğitime ihtiyaç duyduğu konusunda bilgilendirmenize yardımcı olabilir, örneğin: klavye aramalarını iyileştirme. Ayrıca, hangi konuların arandığına ilişkin yüzde dökümünü de görüntüleyebilirsiniz; bu, eğitimle hedefleyeceğiniz bölümler hakkında sizi bilgilendirecektir.

## Nasıl Kullanılır

Öneri: Bir Scopus abonesi olarak, kuruluşunuzun gerçek kullanımına dayalı olarak yaklaşık 30.000 dergiyi karşılaştırmanıza izin veren 'İndirmelerin ötesinde dergi değeri' bileşenini de kullanabilirsiniz.

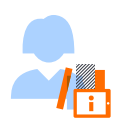

### Genel

Bu bileşen, Scopus'un temel metriklerine hızlı bir bakış sağlar ve cari yıldan bugüne kadar olan verileri ve son 3 yılın tamamını gösterir.

### **KULLANILAN METRIKLER**

- Searches (Aramalar), DR Counter raporundaki search\_regular metriğiyle aynıdır.
- Literature Discovery Activities (Literatür Keşif), Document Record Views (doküman görüntüleme) ve Outward Links to Documents (Dokümanlara ait başka sayfa linkleri) toplamıdır. Bu metriğe ait detaylar Literature Discovery sekmesinde bulunabilir.
- Infometric Use Activities (Bibliyometrik Analiz), Scopus analitik araçlarının kullanımı için bütünleştirilmiş toplamdır. Bu metriğin bir dökümü Analytical Usage sekmesinde bulunabilir. Analytical Usage (Analitik Kullanım)

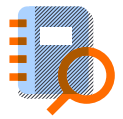

Bu bileşen, yazar (author) ve kurum (affiliation) profil görüntüleme, citation overview (atıf analizi) fonksiyonu kullanımı ve dışa aktarma faaliyetleri, ve diğer analiz faaliyetleri gibi Scopus araştırma performansı ölçüm araçlarının kullanımı hakkında bilgi verir. Rapor güncel yıldan bugüne ve son 4 yılın tamamını kapsamaktadır.

### **KULLANILAN METRIKLER**

- Affiliation Profile Views, kurum profili sayfalarının kullanım verisi sağlar.
- Profile Views, Yazar profil sayfalarının kullanım verisini sağlar.
- Analyze Author Output Views, yazar yayınlarını analiz fonksiyonunun kullanım verilerini sağlar. O sayfa içinde farklı bir sekmeye yapılan her geçiş sayıma dahil edilir.
- Citation Overview Requests, atıf genel görünüm sayfasının kullanım verisini sağlar. Genel bakışın her güncellemesi sayıma dahil edilir.
- Citation Overview Exports, atıf genel görünüm sayfasında yapılan dışa aktarım sayısını sağlar.
- Evaluate Journals, Scopus Dergi Analizi fonksiyonu kullanım verisi sağlar. Dergi eklenmesi veya sekme değişikliği sayıma dahil edilir.
- Publication Metrics Views, bir makale için Metrikler ayrıntı sayfasının görüntülenmelerini sağlar. O sayfa içinde farklı bir sekmeye yapılan her geçiş sayıma dahil edilir.
- Results Analyzer Views, Scopus Sonuç Analizi kullanım verisi sağlar. Sonucun her eklenmesi veya sekme değişikliği veriye dahil edilir.

6

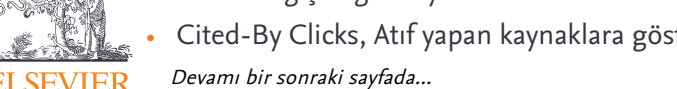

• Cited-By Clicks, Atıf yapan kaynaklara gösteren fonksiyonun kullanım verisini sağlar.

**ELSEVIER** 

- Kütüphaneciler
- Araştırma liderleri
- Kurumsal müşteriler

Önceki sayfadan devam...

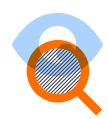

#### **Arama**

Bu bileşen, aramaların türe göre bir dökümünü verir ve bu, kullanıcıların gerçekleştirdiği görevlerin türünün bir göstergesidir.

#### **KULLANILAN METRIKLER**

- Belge aramaları, bir arama sorgusu yazıp göndererek veya bir aramayı tetikleyen bir bağlantıya tıklayarak (örneğin, belirli bir makalenin alıntı sayısı) gerçekleştirilen tüm platform üzerinde belge arama verisi.
- Yazar aramaları, bir arama sorgusu yazıp göndererek veya bir aramayı tetikleyen bir bağlantıya tıklayarak (örneğin, belirli bir kurumun veya bağlantının yazar sayısı) gerçekleştirilen tüm platformdaki yazar arama verisi.
- Kurum aramaları, bir arama sorgusu yazıp göndererek veya bir aramayı tetikleyen bir bağlantıya tıklayarak yapılan tüm platformda kurum arama verisi.
- Kaynak aramaları, bir arama sorgusu yazıp göndererek veya bir aramayı tetikleyen bir bağlantıya tıklayarak yapılan tüm platform arama verisi.
- Atıf yapan belgeler için yapılan aramalar, belirli bir belgeye atıfta bulunan belgeler için platformda yapılan tüm arama verisi.
- Yönlendirilen belgeler için yapılan aramalar, belirli bir belge tarafından yönlendirilen belgeler için platform üzerinde yapılan tüm arama verisi.
- İlgili belgeler için yapılan aramalar, belirli bir belgeyle ilgili belgeler için platform üzerinde yapılan tüm arama verisi.
- Dış kaynaklı aramalar, Scopus'a gönderilmiş olan dış arama formlarından yapılan tüm arama verisini sağlar ve bir sonuç listesi oluşturur (örn. birleştirilmiş aramalar).

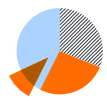

### Arama Sonuçları

Bu bileşen, türe göre arama sonuçları listelerinin bir dökümünü verir. Veriler cari yıldan bugüne ve son 4 yılın tamamı için raporlanmıştır.

### **KULLANILAN METRIKLER**

- Belge Sonuç Listeleri, belge sonuçlarını gösteren arama sonucu listelerinin sayısını sayar.
- Yazar Sonuç Listeleri, yazar sonuçlarını gösteren sonuç listelerinin sayısını sayar.
- Kurum Sonuç Listeleri, kurum sonuçlarını gösteren sonuç listelerinin sayısını sayar.
- Kaynak Sonuç Listeleri, kaynak sonuçları gösteren sonuç listelerinin sayısını sayar.

Devamı bir sonraki sayfada...

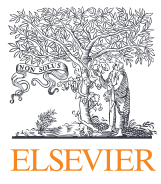

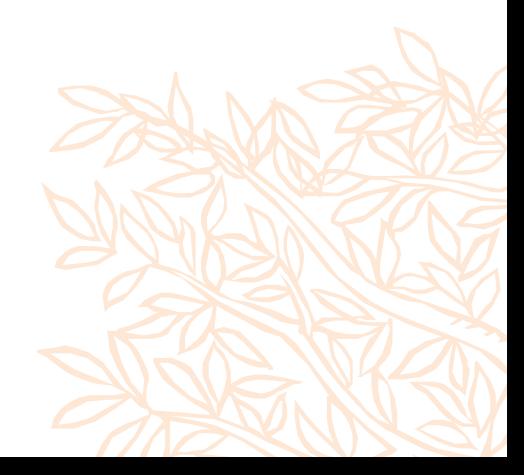

Önceki sayfadan devam...

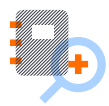

#### **Belge Görüntülemeleri**

Bu rapor, farklı arama sonucu listelerinden kaynaklanan kayıt görüntülemelerinin bir dökümünü verir. Veriler cari yıldan bugüne ve son 4 yılın tamamı için raporlanmıştır.

#### **KULLANILAN METRIKLER**

- Belge Sonuç Listelerinden Kayıt Görünümleri, bir Belge Sonuç Listesinden bir sonuca tıklanarak görüntülenen belge kayıtlarının sayısını sayar.
- Yazar Sonuç Listelerinden Kayıt Görünümleri, bir Yazar Sonuç Listesinden bir sonuca tıklanarak görüntülenen yazar kayıtlarının sayısını sayar.
- Kurum Sonuç Listelerinden Kayıt Görünümleri, bir Kurum Sonuç Listesinden bir sonuca tıklanarak görüntülenen kurum kayıtlarının sayısını sayar.
- Kaynak Sonuç Listelerinden Kayıt Görünümleri, bir Kaynak Sonuç Listesinden bir sonuca tıklanarak görüntülenen kaynak kayıtlarının sayısını sayar.

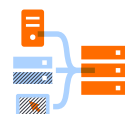

#### Literatür Keşfi

Bu bileşen, güncel yıldan bugüne ve son 4 yılın tamamı için aylık olarak yayıncı sitelerinde Belge Kaydı Görünümlerinin ve Belgelere Dış Bağlantıların kullanımını gösterir. Scopus, yayıncı bağlantıları, bağlantı çözümleyici bağlantıları, web bağlantıları üzerinde görüntüleme, doğrudan tam metin bağlantıları, kütüphaneler arası/belge teslim bağlantıları ve indirme yöneticisi aracılığıyla belgeler gibi farklı bağlantı türleri sunar.

#### **KULLANILAN METRIKLER**

- Belge Kaydı Görünümleri, tam belge kaydı görünümlerinin sayısını sayar (sonuç listelerindeki soyut önizlemeler hariç).
- Yayıncı Bağlantılarında Görüntüle, CrossRef kapsamındaki herhangi bir başlıkta yayınlanan tam metin belgeleri ve CrossRef kapsamında olmayan veya kısmen kapsanan yaklaşık 800 ek başlığı sayar.
- Bağlantı Çözümleyici Bağlantılar, kitaplığın bağlantı çözümleyicisi aracılığıyla belgelere yönelik bağlantıların kullanımını sayar, örn. LinkFinderPlus, SFX, SIRSI Çözümleyici, vb.
- Web Bağlantılarında Görüntüle, web'deki belgelere yönelik bağlantıların kullanımını sayar.
- Doğrudan Tam Metin Bağlantıları, örn. yerel depolar veya yerinde barındırma platformları. Düğme üzerindeki bağlantı ve metin tamamen müşteri tarafından özelleştirilebilir; düğme "Tam Metin" gibi ifadeler görüntüleyebilir.
- Kütüphaneler arası/Belge Teslim Bağlantıları, aşağıdakiler gibi bir belge teslim formuna yönelik bağlantıların kullanımını sayar:
	- "Sipariş Belgesi", "Kütüphaneler Arası Ödünç Verme", "British Library Direct" vb.
- İndirme Yöneticisi aracılığıyla alınan belgeler, bir arama sonuç listesinin üst kısmındaki "İndir" bağlantısı aracılığıyla erişilebilen Belge İndirme Yöneticisi aracılığıyla indirilen belgelerin sayısını sayar.

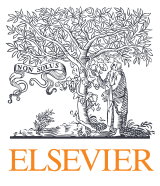

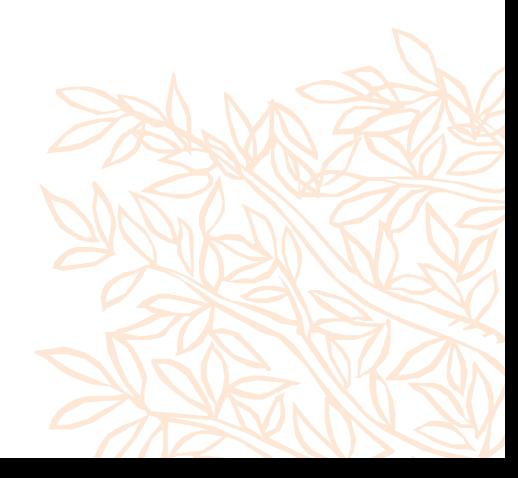

### **MENDELEY KURUMSAL VERSIYON KULLANIMI (Mendeley Institutional Edition usage)**

### Genel Bakış

Aktif kullanıcı trendlerini ve kurumsal kullanıcılarınızın okuma – yayınlama, Mendeley özel grup üyeliği gibi faaliyetleri ile ilgili istatistikleri sağlar

**Veri güncelleme süresi:** Aylık **COUNTER Uyumluluğu:** 

Mevcut değil

## Önemi

Mendeley kullanım eğilimlerini göstererek, Mendeley'in kurumunuz için yarattığı değeri anlamanıza ve gerektiğinde sunmanıza destek olur.

## Nasıl kullanılır

- Overview: IP veya kurumsal email ile doğrulaması yapılmıs ve yakın zamanda aktif olan kurumsal kullanıcılarınızın sayısı, eğer belirttilerse çalışma alanları ve rollerine dayanan kullanıcı dağılımı, özel Mendeley grupları aracılığıyla işbirliği faaliyetleri hakkında bilgi sağlanabilir.
- Reading: Kullanıcılarınızın Mendeley kütüphanelerine eklediği referans kaynaklar hakkında fikir sahibi olmanızı ve bu doğrultuda koleksiyon geliştirme\değerlendirme kararlarınıza yardımcı olmayı hedefler. Örnegin tüm disiplinler tarafından tercih edilen dergiler, en çok okunan makaleler, zaman içerisinde okuyucu ihtiyaç değişim trendleri vs.
- Publishing: Mendeley üzerinde "My publications" fonksiyonu aracılığıyla Scopus profili ile eşleştirme yapmış kullanıcılarınız kapsamında en çok yayın yapan kullanıcıları ve en çok Yayın yapılan dergileri listeler

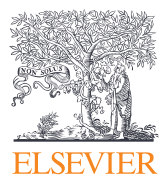

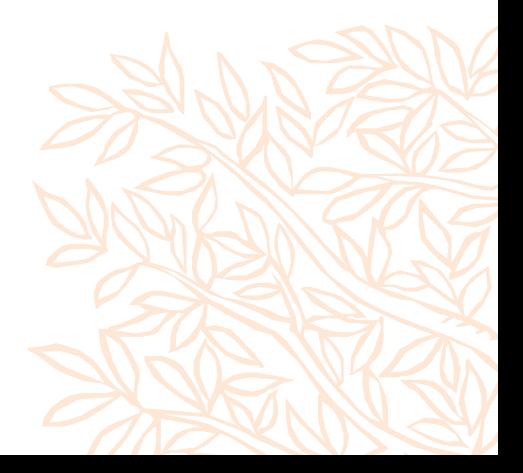

- Kütüphaneciler
- Araştırma liderleri
- Kurumsal müşteriler

## <span id="page-9-0"></span>**API kullanımı**

## Genel Bakış

Kurumunuzdaki kullanıcıların Elsevier API'lerini (Scopus veya ScienceDirect gibi) nasıl kullandığını keşfedin.

**Veri güncelleme süresi:** Haftalık **COUNTER Uyumluluğu:** 

Henüz tam uyumlu değildir

## Önemi

API'lerin kurumunuzda kullanılıp kullanılmadığını öğrenin ve kullanılmıyorsa, eğitimi ve bunların araştırmacılarınızın kullanıcı deneyimini nasıl geliştirebileceğini tartışmak için hesap yöneticiniz veya müşteri danışmanınızla iletişime geçin.

## Nasıl kullanılır

Bu bileşen, platform API'lerinin kullanım eğilimlerini ve API'lere bağlı kullanım durumlarını gösterir.

- Scopus API'leri, Scopus tarafından indekslenen tüm bilimsel dergilerden derlenmiş özetleri ve atıf verilerini gösterir.
- ScienceDirect API'leri, Elsevier'in önde gelen bilimsel platformu ScienceDirect tarafından indekslenen tüm bilimsel yayınlardan hakemli tam metin bilimsel, teknik ve tıbbi içerik sunar.

### **BU BİLEŞENLE NELER YAPABİLİRSİNİZ?**

- Kurumunuzdaki araştırmacıların Scopus API'lerini ne sıklıkta kullandığını kontrol edebilirsiniz.
- Hangi API'leri kullandıklarına ilişkin ayrıntılı veri elde edip, bu API'lere bağlı olası kullanım durumları hakkında fikir edinebilirsiniz.
- Scopus'un değerini anlamak ve kütüphaneleri ya da kurumlarındaki politikaları bilgilendirmek için bu bilgileri kullanabilirsiniz.

### SCOPUS API KULLANIM ALANLARI

Scopus API'lerinin farklı amaçları vardır. Aşağıda, belirli API'lerin kullanımına karşılık gelen olası kullanım durumlarına genel bir bakış sunacağız.

- Scopus yayınlarını web sitenizde gösterme
- Web sitenizde Scopus alıntı sayılarını gösterme
- Birleştirilmiş arama yapma
- Dergi ana sayfasında SNIP/SJR/CS ölçümlerini gösterme
- Kurum arşivlere otomatik veri besleme ile güncel tutma

### SCIENCEDIRECT API KULLANIM ALANLARI

ScienceDirect API'lerinin farklı amaçları vardır. Aşağıda, belirli API'lerin kullanımına karşılık gelen olası kullanım durumlarına genel bir bakış sunacağız.

- Birleştirilmiş arama yapma
- Kurum arşivlere otomatik veri besleme ile güncel tutma
- Kullanıcıların mevcut en iyi sürümü belirlemesini sağlamak ve kullanıcıların SD'deki tam metne erişimi olup olmadığını belirtmek

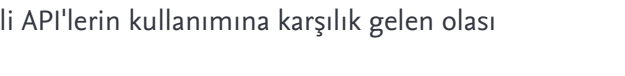

• CRIS'i belge ve alıntılara genel bakışla besleme • Gelişmiş Araştırma kullanım örnekleri, örn. Atıf ağı

analizi, Kurumsal metin madenciliği vb. • Elsevier API'leri hakkında [daha fazla bilgi edinin](https://dev.elsevier.com/support.html)

- Kurumsal arşivler için otomatik yayın ambargo tarih kontrolü
- Metin veya Veri Madenciliği
- Mendeley Web Importer aracını kullanarak makaleyi Mendeley'e aktarma

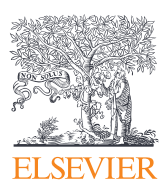

- Kütüphaneciler
- Araştırma liderleri
- Kurumsal müşteriler

## <span id="page-10-0"></span>**Engineering Village kullanımı**

## Genel Bakış

Kurumlarındaki kullanıcıların Engineering Village'ı nasıl kullandığını anlamak isteyen yöneticiler ve kütüphaneciler için - EV kullanımına ilişkin trendlere genel bakış

**Veri güncelleme süresi:** Aylık COUNTER Uyumluluğu: Mevcut Değil

## Önemi

Kullanıcılarınızın Engineering Village platformuyla nasıl etkileşim kurduğunu anlayın. Engineering Village'ın değerini anlamak ve kurumunuza sergilemek için bu bilgileri kullanın.

## Nasıl kullanılır

Departman/Hesap seçimi, belirli bir departman (hesap) veya alt hesap (süper hesap) üzerindeki kullanım numaralarının görüntülenmesini sağlar.

Bu bileşen, Engineering Village için temel metrikler hakkında bir genel bakış sunar ve güncel yıldan bugüne kadar olan verileri ve son 3 yılın tamamını gösterir.

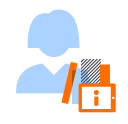

### **Genel**

Bu rapor, atıfları, literatür keşfini ve aya göre toplam aramaları gösterir..

### **KULLANILAN METRIKLER**

- Atıflar: Atıf biçiminde görüntülenen kayıtların sayısı. Sonuç sayfasında arama sonucunda sayfada görüntülenen kayıt sayısı atıf sayısına eklenir.
- Literatür keşfi: Özet kayıt görüntülemelerinin, ayrıntılı kayıt görüntülemelerinin ve belgelere yönelik dışa dönük bağlantıların toplamı. Literatür keşif eylemleri, Literatür keşif raporunda detaylandırılır

(aşağıya bakınız).

• Toplam arama: Manuel aramaların, OpenXML aramalarının ve API aramalarının toplamı.

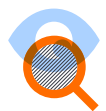

### **Aramalar**

Bu tablo, Engineering Village'da gerçekleştirilen farklı arama türlerini göstermektedir.

### **KULLANILAN METRIKLER**

- API aramaları: Bir API aracılığıyla gerçekleştirilen aramaların sayısı
- Birleşik aramalar: Önceki sorguların kombinasyonları
- Uzman aramaları: Uzman arama sekmesinde gerçekleştirilen arama sayısı
- OpenXML aramaları: Open XML yoluyla gerçekleştirilen aramaların sayısı
- Hızlı aramalar: Hızlı arama sekmesinde gerçekleştirilen aramaların sayısı
- Eş anlamlılar aramaları: Eş anlamlılar arama sekmesinde gerçekleştirilen aramaların sayısı

Devamı bir sonraki sayfada...

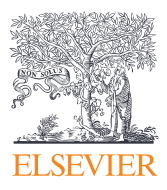

- Kütüphaneciler
- Araştırma liderleri
- Kurumsal müşteriler

Önceki sayfadan devam...

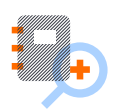

#### Veritabanı kombinasyonuna göre aramalar

Tablo, kullanıcı tarafından hangi veritabanı kombinasyonunun seçildiğini gösterir. Kullanıcıların tek bir veri tabanında mı arama yaptıkları, yoksa bir arama için iki veya daha fazla veri tabanını birleştirip birleştirmedikleri ve hangi veritabanlarının birleştirildiği sorusuna cevap verecektir. Mevcut son ay için kullanıcı tarafından seçilen en iyi 10 veritabanı kombinasyonunu görüntüler.

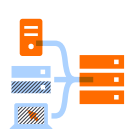

#### Literatür keşfi

Bu tablo, özet kayıt görüntülemelerini, ayrıntılı kayıt görüntülemelerini ve belgelere giden dış bağlantıları gösterir.

#### **KULLANILAN METRIKLER**

- Özet kayıt görüntülemeleri: Özet formatta görüntülenen kayıtların sayısı
- Ayrıntılı kayıt görüntülemeleri: Ayrıntılı biçimde görüntülenen kayıt sayısı
- Doğrudan tam metin bağlantıları: tam metin bağlantısına yapılan tıklama sayısı
- Bağlantı çözümleyici bağlantıları: yerel bir tam metin bağlantısına yapılan tıklama sayısı

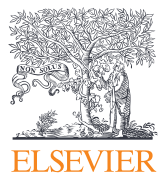

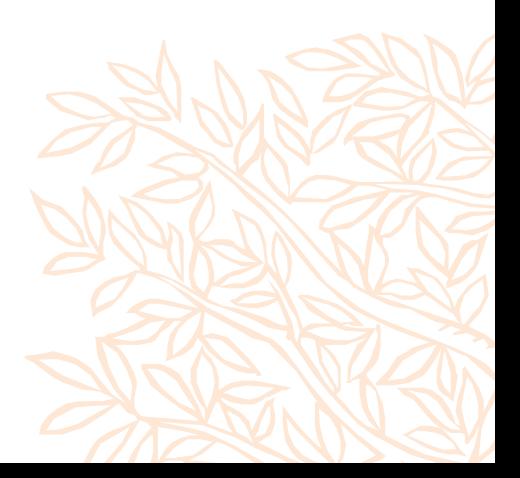

## <span id="page-12-0"></span>**Popüler Yayınlar**

## Genel Bakış

Araştırmacılarınızın ScienceDirect'teki yayınlarının küresel görüntülemeleri. Akademik kurumlardaki kütüphaneciler veya araştırma yöneticileri için tasarlanmıştır.

Veri güncelleme süresi: Haftalık COUNTER uyumluluğu:

Henüz tam uyumlu değil

### Hedef Kitle

- Kütüphaneciler
- Araştırma liderleri
- Kurumsal müşteriler

## Önemi

ScienceDirect'te kendi yazarlarınız tarafından üretilen en çok okunan makalelere güncel bir genel bakış sağlar.

## Nasıl kullanır

### NELER YAPABİLİRSİNİZ?

- Buradaki makaleleri sosyal medyada ve derslerde örnek olarak kullanın.
- Bu kadar çok kişiye nasıl ulaşabildiklerini öğrenmek için yazarlara ulaşın.
- Şu anda dünya çapında popüler olan araştırmaları sergilemek için listeyi kullanın.

Geçen hafta ScienceDirect'te en çok görüntülenen on makale şu alanlarla birlikte gösterilir: Başlık (makalenin), Yazarlar, Yıl (yayın), Dergi başlığı, geçen hafta ScienceDirect'te görüntülenme sayısı. Liste için dikkate alınan makalelerin tümü, yazarlarınızın ScienceDirect'te yayınlanan yayınlarıdır. Bunları yalnızca son 5 yıldaki yayınlarla sınırlamayı seçebilirsiniz.

Makale başlığına tıklamak sizi doğrudan ScienceDirect'teki makalenin kendisine götürecektir. Burada alıntılar ve alternatif ölçümler gibi daha fazla bilgi edinebilir veya kişisel okuma listenizin bir parçası olması için makaleyi buradan Mendeley'e aktarabilirsiniz.

### KULLANILAN METRIKLER

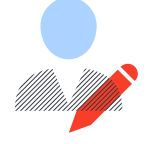

Kurumunuza bağlı olduğunu belirten en az bir yazarlı makaleler ve ScienceDirect hakkındaki görüşler (Bu veri gerçeği yansıtır, ancak COUNTER ile tam olarak uyumlu değildir).

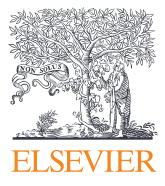

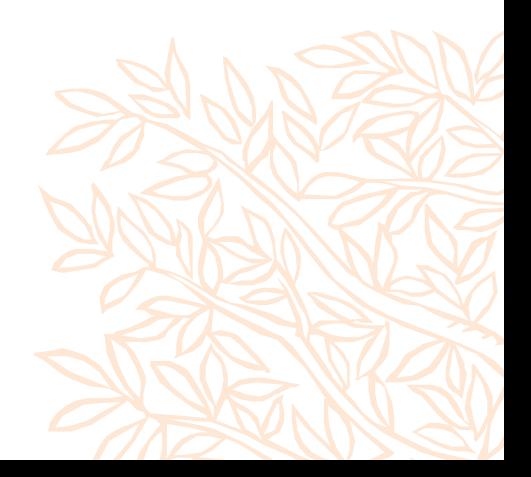

## <span id="page-13-0"></span>**Verimlilik Kazanımları**

## Genel Bakış

Bu bileşen, ScienceDirect'teki "Önerilen makaleler" kullanılarak kurumunuzda ne kadar zaman kazanıldığına dair bir tahmin gösterir. Fikir, kullanıcı eğitimi için bu sayı ve grafikle size bilgi sağlamaktır.

Veri güncelleme süresi: Aylık COUNTER uyumluluğu: Mevcut değil

## Hedef Kitle

- Kütüphaneciler
- Araştırma liderleri
- Kurumsal müşteriler

## Önemi

Değeri anlayın, ancak kullanıcılara daha kolay bir iş akışı sağlayan araçların benimsenmesine yardımcı olun.

## Nasıl kullanır

"Önerilen makaleler", ScienceDirect'teki yayınların sağ tarafında listelenir. Bunun arkasındaki algoritma, çok sayıda içerik kullanımına ve sosyal sinyallere dayanmaktadır.

Bu özelliğin kullanımı, ancak ve ancak önerilen makalelerden biri görüntülendiğinde kaydedilir. Bileşendeki grafik, son 12 ayda "Önerilen makaleler" işlevinin aylık kullanımını gösterir.

Kronometre, bu grafikte toplam kullanıma dayalı olarak kurumunuzun kazandığı toplam süreyi gösterir.

Tavsiye eden tarafından makaleye ulaşma süresi ile benzer bir ilgili yayının arama yoluyla bulunması için geçen süre karşılaştırılarak süre tahmin edilmiştir.

### Testler, makale önericinin kullanıcılara görüntüleme başına ortalama 110 saniye kazandırdığını gösteriyor.

Bu bileşen, görüntülenen işlevin tam değerini göstermeyi başaramayabilir. Başka türlü bulamayacağınız makaleler bulmak, önemli bilgi edinimiyle sonuçlanır, bu da kazanılan zamandan bile daha önemli olabilir, ancak ölçülmesi daha zordur.

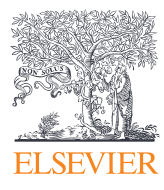

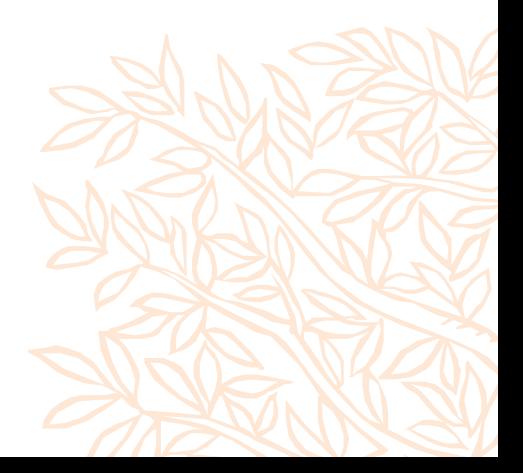

## <span id="page-14-0"></span>Küresel İş birlikleri

## Genel Bakış

Araştırmacılarınızın yayın ortak yazarlıklarına dayalı olarak küresel iş birliği ağınızı keşfedin. Bu harita SciVal tarafından desteklenir. SciVal'in kuruluşunuza nasıl yardımcı olabileceğini görmek için lütfen "Danışmanlık İste" sayfasını ziyaret edin.

Veri güncelleme süresi: Haftalık COUNTER uyumluluğu: Mevcut değil

### Hedef Kitle

- Kütüphaneciler
- Araştırma liderleri
- Kurumsal müşteriler

## Önemi

Kurumunuzdaki araştırmacıların dünya çapındaki meslektaşlarıyla nasıl iş birliği yaptığını anlayın. Küresel iş birlikleri, araştırmacılarınızın akademik özgeçmişlerinde faydalıdır.

## Nasıl kullanır

İlk bakışta harita, kurumunuzun dünyanın her bir bölgesinde son üç tam yılda kaç kurum veya kuruluşla iş birliği yaptığını ve bunun sonucunda Scopus tarafından yakalanan ortak yazarlı yayınları gösterir.

Bölgesel etikete tıklandığında ülke başına iş birlikleri gösterilir. Ülke etiketine tıklandığında, kurumunuzun araştırmacılarının en çok iş birliği yaptığı üç kurum, ortak yazarlı yayınların sayısına göre sıralanmış olarak gösterilir.

Ayrıca, bu ortak yazarlı makalelerin Alan Ağırlıklı Atıf Etkisi de gösterilmiştir. Bunlar, kurumunuzun genel Alan Ağırlıklı Atıf Etkisi ile karşılaştırılabilir. Bu, iş birliğinin kurumunuzun genel etkisine olumlu katkıda bulunup bulunmadığı konusunda size bir fikir verebilir.

Scival'da iş birliğine ilişkin daha ayrıntılı incelemeler mevcuttur. Kurumunuzun bir SciVal aboneliği varsa, doğrudan pencere öğesinden SciVal'daki uygun sayfaya tıklayabilirsiniz.

### KULLANILAN METRIKLER

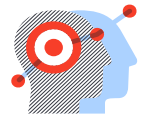

Küresel işbirliği grafiği, "ortak yazarlı yayınlar" ve "Alan Ağırlıklı Atıf Etkisi"nden yararlanır. Bu metrikler, güvenilir karşılaştırmalarda kullanılmak üzere metrikler oluşturmayı amaçlayan bir grup uluslararası üniversite tarafından oluşturulan Snowball Metrics girişiminde tanımlanmıştır.

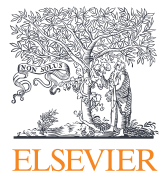

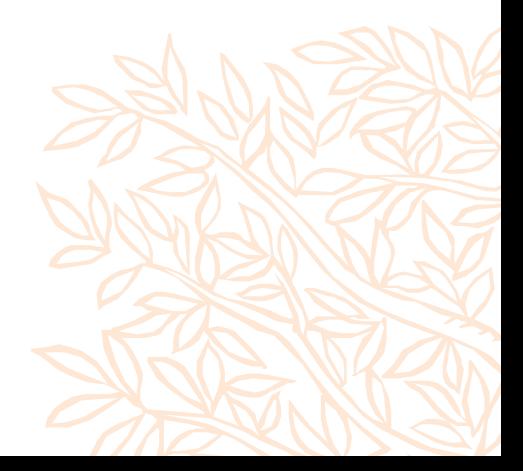

## <span id="page-15-0"></span>**Dergi Bazlı Kullanım Trendleri (Journal Demand)**

## Genel Bakış

Yıllık kullanım eğilimini görmek ve planlamanıza yön vermek için ScienceDirect portföyünüzden bir dergi seçin veya arayın.

Veri güncelleme süresi: Aylık COUNTER uyumlulu**ğ**u: Evet

## Önemi

Dergi koleksiyonu geliştirme hakkında kararlar verin.

### Nasıl kullanır

### NELER YAPABİLİRSİNİZ?

Bu bileşende, ScienceDirect'te bulunan her bir derginin kaç kez indirildiğini kontrol edebilirsiniz. Varsayılan olarak, sağ bölmedeki grafikte sunum için en üstteki günlük seçilir. Başlığa tıklayarak veya dergi başlığından en az üç harf veya "ScienceDirect'te tüm dergileri ara" yazan derginin ISSN'sinden üç hane yazarak listeden diğer dergileri seçebilirsiniz.

Grafiğin varsayılan görünümü, derginin tüm yayın dönemleri için yıllık indirme sayısıdır. Yıl çubuklarından birine tıklayarak aylık görünüme geçebilirsiniz. Göstergedeki öğelere tıklayarak yayın dönemlerini çıkarabilirsiniz.

Grafik ve tablo görünümü arasında geçiş yapmak mümkündür. "Dışa Aktar" özelliğiyle, raporlarınızda ve sunumlarınızda kullanmak üzere tercih ettiğiniz formattaki istatistikleri seçebilirsiniz.

### KULLANILAN METRIKLER

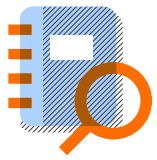

### **Counter uyumlu "aya ve dergiye göre kullanım" raporut**

JR\_J1, ScienceDirect.com aboneliği aracılığıyla belirli bir derginin etkinliğini değerlendirmek için gereken temel kullanım ölçümleri hakkında rapordur. Rapor, diğer tüm COUNTER raporları gibi hala E-PIC'de mevcuttur.

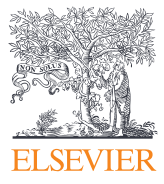

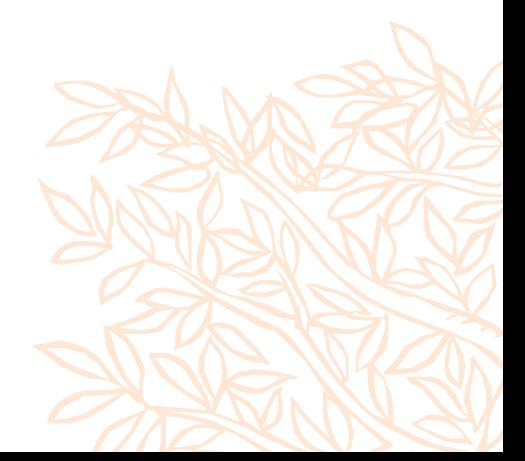

- Kütüphaneciler
- Araştırma liderleri
- Kurumsal müşteriler

## <span id="page-16-0"></span>Erişim Dışı Kitap Talepleri (Book Turnaways)

## Genel Bakış

Son 12 ayda araştırmacılarınız tarafından en çok talep edilen, abone olunmayan ilk 15 kitap paketi.

Veri güncelleme süresi: Aylık COUNTER uyumlulu**ğ**u: Evet

## Hedef Kitle

- Kütüphaneciler
- Araştırma liderleri
- Kurumsal müşteriler

## Önemi

E-kitap koleksiyonuzdaki boşlukları keşfedin ve kullanıcılarınızın ihtiyaç duyduğu şeylere göre stratejik eklemeler yapın. Ayrıntılı bir rapor istiyorsanız (kitap türü dökümleri dahil, örn. Ansiklopediler, Kitap serileri, ders kitabı) lütfen yerel Kitap Çözümleri Uzmanınızla iletişime geçin.

### Nasıl kullanır

### NELER YAPABİLİRSİNİZ?

Bu bileşen, aboneliğin mevcut olmaması nedeniyle erişim talebi reddedilen ScienceDirect kitap paketi başlıklarını (turnaways) gösterir.

### KULLANILAN METRIKLER

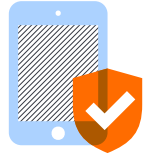

Kitaba ve aya göre Counter uyumlu "erişim reddedildi - lisans yok": Kurumun kitap için bir lisansı olmadığı için kullanıcıların erişiminin reddedildiği kitap paketi düzeyinde birleştirilmiş R\_B2 kullanılır. Rapor, diğer tüm COUNTER raporları gibi hala E-PIC'de mevcuttur.

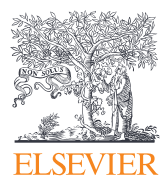

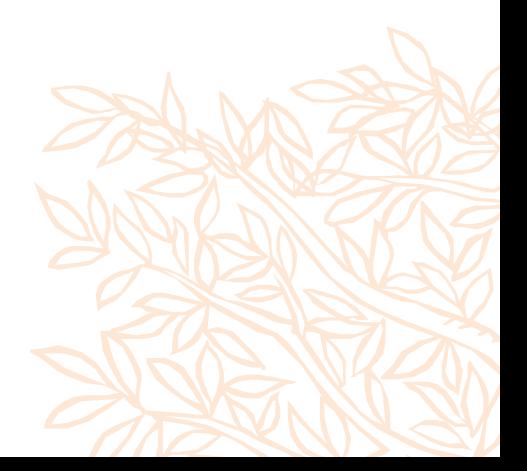

## <span id="page-17-0"></span>Erişim Dışı Dergi Talepleri (Journal Turnaways)

### Genel Bakış

Üniversitenizdeki dergi koleksiyonu boşlukları. Araştırmacılarınız tarafından son 12 ayda en çok talep edilen abone olunmayan dergi başlıkları

Veri güncelleme süresi: Aylık COUNTER uyumluluğu: Evet

## Hedef Kitle

- Kütüphaneciler
- Araştırma liderleri
- Kurumsal müşteriler

## Önemi

Dergi koleksiyonunuzdaki boşlukları keşfedin ve kullanıcılarınızın ihtiyaç duyduğu dergilere göre stratejik eklemeler yapın.

## Nasıl kullanır

Bu bileşen, ScienceDirect'te bulunan dergi başlıklarını ve Erişim Olmayan Dergi İçerik Taleplerini (Denial/Turnaway) gösterir: Aboneliğin mevcut olmaması nedeniyle erişim reddi. Bu, kullanıcıların arama yoluyla bu dergideki makaleleri bulduğu ancak içeriğini kullanmadığı anlamına gelir. Mevcut içeriği arka dosya içeriğinden ayırt edin.

Grafiğin varsayılan görünümü, derginin tüm yayın dönemleri için yıllık erişim olmayan dergi içerik talebi (denial/ turnaway) sayısıdır. Yıl çubuklarından birine tıklayarak aylık görünüme geçebilirsiniz. Yayın dönemlerine tıklayarak istediğiniz yayın dönemini çıkartabilirsiniz.

### KULLANILAN METRIKLER

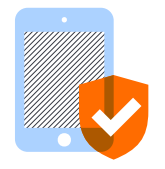

**Dergiye ve aya göre Counter uyumlu "erişim reddedildi - lisans yok":** Kurumlarının dergi için bir lisansı olmadığı için kullanıcıların erişiminin reddedildiği TR\_J2 raporu. Rapor, diğer tüm COUNTER raporları gibi hala E-PIC'de mevcuttur.

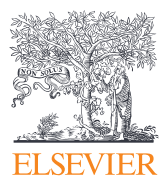

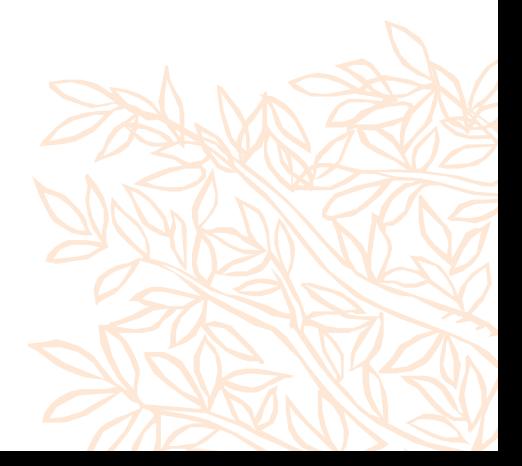

## <span id="page-18-0"></span>Dergi Katma Değer Analizi (Journal value beyond downloads)

## Genel Bakış

Yaklaşık 30.0000 Scopus dergisinin tümü için kurumunuzdan ve CiteScore'dan yayınları ve referansları karşılaştırın. Scopus aboneliğiniz tarafından desteklenen verilerdir. (Scopus'a abone olan kurumlar tarafından kullanılabilir)

Veri güncelleme süresi: Haftalık COUNTER uyumluluğu: Uyumlu değil

## Önemi

Dergi koleksiyonu geliştirme hakkında kararlar verin.

## Nasıl kullanır

Bu kapsamlı ve objektif araçla, dergileri kurumunuzdaki gerçek kullanıma dayalı olarak karşılaştırabilirsiniz.

- "Kapsamlı" çünkü Scopus'ta dizinlenen tüm dergiler mevcuttur.
- "Tarafsız" çünkü Scopus için dahil etme kriterleri, yayıncı kaynağına değil, kaliteye ve güvenilirliğe dayalıdır.
- "Gerçek kullanımı yansıtır" çünkü burada yer alan metrikler, araştırmacılarınızın yayın yapmak veya alıntı yapmak için kullandıkları dergileri gösterir.

### **KULLANIMI**

Soldaki bölme, aşağıdaki metriklerin son yıldaki değerine göre sıralanan 10 dergiyi gösterir: Referanslar, Yayınlar, CiteScore ve Okundu (yaklaşan). Seçtiğiniz metriğe göre "sırala"ya basabilirsiniz.

"Dergi ekle" ile bu listeyi Scopus'taki herhangi bir dergi ile genişletebilirsiniz - dergi başlığından en az iki harf veya derginin ISSN'sinden iki rakam yazın ve araç başlıkları önerecektir.

Sağdaki bölme, seçtiğiniz dergiler için metriklerin zaman içindeki eğilimlerini gösterir. Uygun sekmeyi seçerek dergileri tercih edilen ölçüme göre karşılaştırabilirsiniz. Listeden en fazla 15 başlığa tıklanarak sağdaki grafiğe dahil edilebilir.

PLoS ONE ve diğer 4 dergi arasında karşılaştırma. PLOS One (PLOS ONE ve eski adıyla PLoS ONE), Public Library of Science (PLOS) tarafından yayınlanan hakemli, açık erişimli bir bilimsel dergidir.

### **KULLANILAN METRIKLER**

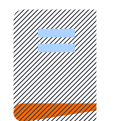

Atıflar: Kurumunuzdan en az bir yazarlı makalelerin söz konusu dergiye yaptığı atıfların sayısı.

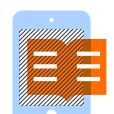

**Yayınlar:** Scopus üyelik bilgilerine dayanarak, kurumunuza bağlı en az bir yazarla söz konusu dergide yayınlanan makalelerin sayısı. Kullanılan üyeliklerin listesi için lütfen "Veri kaynakları"na bakın.

Yüksek sayılar, derginin popülerliğini güvenilir bir yayın olarak gösteriyor.

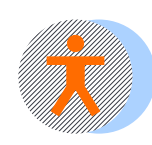

**CiteScore:** Bir derginin etkisine ilişkin daha kapsamlı, şeffaf ve güncel bir görüş sunan yeni bir standart. Ayrıca bakınız: CiteScore.

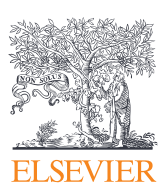

- Kütüphaneciler
- Araştırma liderleri
- Kurumsal müşteriler

## Uzaktan Erişim Kullanımı (Remote Access)

## Genel Bakış

Kullanıcılarınızın ScienceDirect'e kampüs dışı erişmesini sağlamak üzere sağladığınız kimlik doğrulamasına dayanan uzaktan erişim sisteminin (OpenAthens gibi) kullanımına dair bilgi sağlar.

Veri güncelleme süresi: Haftalık COUNTER uyumluluğu:

Henüz tam uyumlu değil

## Hedef Kitle

- Kütüphaneciler
- Araştırma liderleri
- Kurumsal müşteriler

## Önemi

Bu ölçümleri dijital/e-içerik ekiplerinizle paylaşın

## Nasıl kullanır

### NELER YAPABİLİRSİNİZ?

- Uzaktan kullanım seviyenizi kontrol edin ve diğer kurumlarla karşılaştırın
- Uzaktan erişim yoluyla her ay indirilen belge sayısını görüntüleyin
- Masaüstü kullanımını mobil kullanımla karşılaştırın
- IP Bazlık kullanımı, kampüs dışı uzaktan erişim sistemine dayanan kullanımla karşılaştırın ve ne kadarının kişiselleştirilmiş olduğunu görün
- Uzaktan kullanım oranı

### İndirilen Belgeler

veya [bu sayfayı gözden geçirin.](https://www.elsevier.com/solutions/sciencedirect/librarian-resource-center/federated-authentication-through-saml)

Elsevier ile SAML/Shibboleth kimlik doğrulamasını kullanabilmek için kurumunuzun bir federasyona veya

OpenAthens'e üye olması ve Elsevier ile entegrasyonu gerekir.

Elsevier tarafindan desteklenen federasyon listesine [buradan](https://service.elsevier.com/app/answers/detail/a_id/28542/supporthub/sciencedirect/kw/federated/) 

Daha fazla bilgi için ülke danışmanınızla iletişime geçin ve/

Her ay indirilen belgeler son 12 ay için gösterilir. Bu analiz, geçen ay ScienceDirect kullanımının önceki aylara göre nasıl olduğunu gösterir. Bu analiz sayesinde kurumunuzdaki uzaktan erişim trendinini gözlemleyebilirsiniz.

ulaşabilirsiniz.

### Kullanıcıların kurumunuzda kullandığı cihazlar

Bu analiz, ScienceDirect'in masaüstü bilgisayarlar (ve dizüstü bilgisayarlar/dizüstü bilgisayarlar) ve tabletler, cep telefonları vb. elde taşınan cihazlar aracılığıyla kullanımının karşılaştırmasını gösterir.

### Kampüste kullanım ve uzaktan kullanım karşılaştırması

Bu analiz, kampüs içi kullanımın ne kadarının kişiselleştirildiğini gösterir. Kişiselleştirilmiş kullanım, kullanıcılarınızın ScienceDirect'i kullanırken oturum açmış olduğu anlamına gelir. Bu, ScienceDirect'in gelişmiş makale öneri sistemleri aracılığıyla kullanıcıların araştırma ihtiyaçlarına göre kişiselleştirilmiş öneriler sunmasına olanak tanır. ScienceDirect'in kampüs dışında uzaktan erişim yoluyla kullanımına yönelik benzer içgörüleri görüntüleyebilirsiniz.

### KULLANILAN METRIKLER

**ELSEVIER** 

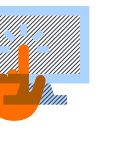

İndirilen belgeler, ekranda görüntülenen makaleler veya PDF (veya diğer) formatlarında indirilen makalelerdir. (Bu veri gerçeği yansıtır, ancak COUNTER ile tam olarak uyumlu değildir). Kullanılan cihazların ve kampüs-uzak kullanım karşılaştırması, kullanıcı oturumlarına göre yapılır. (Bu veri gerçeği yansıtır, ancak COUNTER ile tam olarak uyumlu değildir).

## <span id="page-20-0"></span>**SUPPORT**

## E-PIC destek

[service.elsevier.com/app/contact/supporthub/E-PIC/](https://service.elsevier.com/app/contact/supporthub/E-PIC/)

## Müşteri Danışmanı

### MÜŞTERİ DANIŞMANINIZLA İLETİŞİME GEÇİN

- Ek raporlara veya bilgilere ihtiyacınız varsa
- Kullanımdaki anormal dalgalanmalar fark ederseniz
- E-PIC'e rapor eklenmesini talep edin
- E-PIC için bir değişiklik/güncelleme önerin

### Hedef Kitle

• Herkes

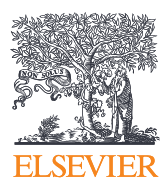

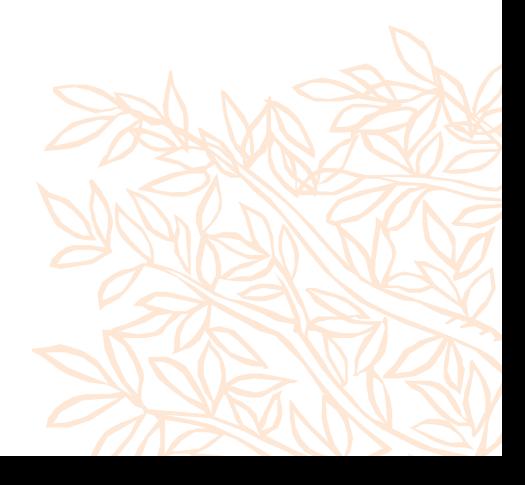